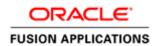

January 2012

# Getting Started with Oracle Fusion Applications: Common Implementation

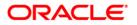

### Disclaimer

The following is intended to outline our general product direction. It is intended for information purposes only, and may not be incorporated into any contract. It is not a commitment to deliver any material, code, or functionality, and should not be relied upon in making purchasing decisions. The development, release, and timing of any features or functionality described for Oracle's products remains at the sole discretion of Oracle.

### Warning

The tasks presented in this guide are intended for a quick introduction or pilot implementation. The guide does not include all the setup and security tasks that are appropriate for a complete implementation.

## Table of Contents

| Table of Contents                                                                                          | 1 |
|----------------------------------------------------------------------------------------------------|---|
| Introduction                                                                                               | 2 |
| Access Requirements                                                                                        | 2 |
| Getting Started Process Flow                                                                               | 3 |
| Table 1: Preparing the Oracle Fusion Applications Super User for User         Management and Configuration | 3 |
| Table 2: Preparing IT Security Manager Role for User and Role Management                                   | 5 |
| Table 3: Generating Functional Setup Task List                                                             | 6 |
| Table 4: Defining Implementation Users                                                                     | 7 |
| Table 5: Setting Up Basic Enterprise Structure10                                                           | 0 |
| Table 6: Defining Users13                                                                                  | 3 |
| Additional References14                                                                                    | 4 |

### Introduction

This guide provides a high-level overview of the key tasks that implementors perform to get started with an implementation of Oracle Fusion Applications. These are the first steps in the implementation process after installation and provisioning of Oracle Fusion Applications.

**Warning:** The tasks presented in this guide are intended for a quick introduction or pilot implementation. The guide does not include all the setup and security tasks that are appropriate for a complete implementation.

The guide covers the basic requirements needed to create an implementation project, optionally create initial implementation users, and set up the basic enterprise structure needed for implementing any and all Oracle Fusion Applications offerings.

References to related help for complete implementations accompany each of the steps. The help is available from Oracle Fusion Applications Help or <u>Oracle Fusion Applications Technology Library</u>, unless specified otherwise.

You can find this document (ID: <u>1387777.1</u>) on My Oracle Support, https://support.oracle.com.

### Access Requirements

To get started with Oracle Fusion Applications implementation, you need access to Oracle Identity Manager (OIM), Oracle Authorization Policy Manager (APM), and Oracle Fusion Applications.

Before you begin, make sure you have the following information:

#### • URLs for Oracle Fusion Applications and OIM

For example, the Oracle Fusion Applications is <u>http://host/homePage/faces/AtkHomePageWelcome</u>, where *host* is the name of the host location such as abc.oracleoutsourcing.com.

If you do not know the URLs, contact the person who installed the systems at your company. When the Oracle Fusion Applications provisioning process completes, these URLs are shown on the summary page. They are also recorded in a file whose default name is Provisioning Summary. The person installing the software, however, has the option to choose a different file name. The file is created in the same location as the provisioning plan.

## The user name and password of the Oracle Fusion Applications super user and the OIM system administrator user

The default user name of the Oracle Fusion Applications super user is **FAADMIN**. The default OIM system administrator user name is **XELSYSADM**. Contact the person who installed the systems for the actual user names and passwords specified during installation and provisioning.

 Location of the Oracle home directory in the Oracle Identity Management (IDM) environment (IDM\_ORACLE\_HOME)

You will need some familiarity with running UNIX commands.

### **Getting Started Process Flow**

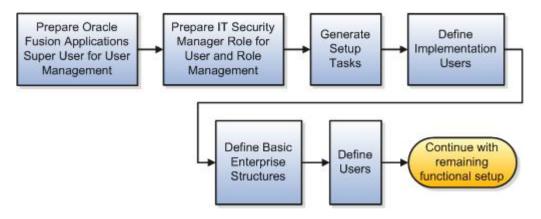

Figure 1: Process Flow for Starting Your Implementation of Oracle Fusion Applications Offerings

To start your implementation, follow the steps described below.

- 1. Preparing Oracle Fusion Applications Super User for User Management and Configuration
- 2. Preparing IT Security Manager Role for User and Role Management
- 3. Generating Functional Setup Task List
- 4. Defining Implementation Users
- 5. <u>Setting Up Basic Enterprise Structure</u>
- 6. Defining Users

After completing these initial tasks, continue with the remaining functional setup tasks of the offering you have chosen for your implementation project. See <u>Additional References</u> for information about getting started information for specific offerings.

# Table 1: Preparing the Oracle Fusion Applications Super User for User Management and Configuration

By default the super user created when installing and provisioning Oracle Fusion Applications (for example, FAADMIN) is not set up with an e-mail address. User management and configuration requires that the super user has an e-mail address.

| Tasks                                                                                                    | Description                                                                                                    | Documentation                                                                                                    |
|----------------------------------------------------------------------------------------------------|----------------------------------------------------------------------------------------------------|----------------------------------------------------------------------------------------------------|
| <b>Task 1:</b> Update the<br>Oracle Fusion<br>Applications super user<br>ID in LDAP (Oracle<br>Internet Directory) | As a user with administrative privileges in the<br>Oracle Identity Management (IDM) domain, run<br>the following command from the Oracle home<br>directory in that IDM environment: | "Preparing the Oracle Fusion<br>Applications Super User for User<br>Management and Configuration" in the<br><i>Getting Started and Security</i> section of<br>the <u>Oracle Fusion Applications Release</u><br><u>Notes</u> |
|                                                                                                    | <pre>\$IDM_ORACLE_HOME /bin/ldapmodify -h oid_host -p oid_port -D "cn=orcladmin" -w password_for_orcladmin &lt;<eof< pre=""></eof<></pre>                                           |                                                                                                    |
|                                                                                                    | dn: dn_of_super_user_entry                                                                                                    |                                                                                                    |
|                                                                                                    | changetype: modify                                                                                                    |                                                                                                    |
|                                                                                                    | replace: mail                                                                                                    |                                                                                                    |
|                                                                                                    | mail:e-mail_address                                                                                                    |                                                                                                    |
|                                                                                                    | EOF                                                                                                    |                                                                                                    |
|                                                                                                    | where:                                                                                                    |                                                                                                    |
|                                                                                                    | • <i>IDM_ORACLE_HOME, oid_host</i> , and<br><i>oid_port</i> are variables whose values are<br>determined by your installed environment                                              |                                                                                                    |
|                                                                                                    | <ul> <li>dn_of_super_user_entry is the<br/>distinguishedname of the user entry in LDAP,<br/>for example:<br/>cn=faadmin,cn=users,dc=mycompany,dc=com</li> </ul>                     |                                                                                                    |
|                                                                                                    | <ul> <li>e-mail_address is a fully qualified email<br/>address of form user@domain.com</li> </ul>                                                                                   |                                                                                                    |
| Task 2: Sign in to OIM                                                                                             | Launch the OIM URL and use the OIM system administrator user name and password to sign in.                                                                                          | Oracle Fusion Middleware Enterprise<br>Deployment Guide for Oracle Identity<br>Management (Oracle Fusion<br>Applications Edition)                                                                                           |
| Task 3: Reconcile<br>LDAP and Oracle<br>Identity Manager                                                           | Click the <b>Advanced</b> link in the upper right of the interface.                                                                                                    | "Preparing the Oracle Fusion<br>Applications Super User for User                                                                                                    |
|                                                                                                    | Click <b>Search Scheduled Jobs</b> in the System Administration tasks.                                                                                                    | Management and Configuration" in the<br><i>Getting Started and Security</i> section of<br>the <u>Oracle Fusion Applications Release</u>                                                                                     |
|                                                                                                    | Enter LDAP User Create and Update Full<br>Reconciliation in the Search Scheduled Jobs<br>field.                                                                                     | Notes<br>LDAP Scheduled Tasks in Oracle Fusion<br>Middleware Administrator's Guide for                                                                                                    |
|                                                                                                    | Select the job in the search results.                                                                                                    | Oracle Identity Manager                                                                                                    |
|                                                                                                    | Click <b>Run Now</b> to reconcile user updates based on the change log from LDAP.                                                                                                   |                                                                                                    |

# Table 2: Preparing IT Security Manager Role for User and Role Management

By default the super user created when installing and provisioning Oracle Fusion Applications (for example, FAADMIN) has all necessary access for implementing Oracle Fusion Applications and administering security. This access is provided by the following roles:

- Application Implementation Consultant
- IT Security Manager

Neither of these roles provides access needed for creating and managing Oracle Fusion Applications users. Therefore, you must add the following two OIM roles to the **IT Security Manager** role:

- Identity User Administrators, which carries user management entitlement
- Role Administrators, which carries role management entitlement

**Note:** If you plan to implement your pilot project entirely while signed in as the super user and do not plan to create additional users, then you can skip this step.

| Tasks                                                                                                    | Description                                                                                                    | Documentation                                                                                                    |
|----------------------------------------------------------------------------------------------------|----------------------------------------------------------------------------------------------------|----------------------------------------------------------------------------------------------------|
| Task 1: Sign in to OIM                                                                                    | Launch the OIM URL and use the OIM system administrator user name and password to sign in.                                                                                            | Oracle Fusion Middleware Enterprise<br>Deployment Guide for Oracle Identity<br>Management (Oracle Fusion Applications<br>Edition)                                                                          |
| <b>Task 2:</b> Provision the IT<br>Security Manager role with<br>the Identity User<br>Administrators role | Click on <b>Administration</b> in the upper<br>right of the interface, search for the<br><b>Identity User Administrators</b> role, and<br>select the role name in the search results. | "Provision the IT Security Manager Job Role<br>with Roles for User and Role Management"<br>in the <i>Getting Started and Security</i> section<br>of the <u>Oracle Fusion Applications Release</u><br>Notes |
|                                                                                                    | From the <b>Hierarchy</b> tab, click on <b>Inherits From.</b>                                                                                                    |                                                                                                    |
|                                                                                                    | Click on <b>Add</b> .                                                                                                    |                                                                                                    |
|                                                                                                    | Select the role category: Common – Job Roles and click the find arrow.                                                                                                    |                                                                                                    |
|                                                                                                    |                                                                                                    |                                                                                                    |
|                                                                                                    | Select IT Security Manager and move it to the Add Role list.                                                                                                    |                                                                                                    |
|                                                                                                    | Click Save.                                                                                                    |                                                                                                    |
| <b>Task 3:</b> Provision the IT<br>Security Manager role with<br>the Role Administrators<br>role          | Follow the same steps as specified above<br>to add the <b>Role Administrators</b> role to<br>the IT Security Manager role's role<br>inheritance.                                      | Managing Roles in <u>Oracle Fusion</u><br><u>Middleware User's Guide for Oracle Identity</u><br><u>Manager</u>                                                                                             |

| <b>Task 4:</b> Assign the IT<br>Security Manager role to<br>the Xellerate Users<br>organization | Return to the Welcome to Identity<br>Manager Delegated Administration page,<br>search for the <b>Xellerate Users</b><br>organization and select the organization<br>name in the search results. | "Provision the IT Security Manager Job Role<br>with Roles for User and Role Management"<br>in the <i>Getting Started and Security</i> section<br>of the <u>Oracle Fusion Applications Release</u><br><u>Notes</u> |
|-------------------------------------------------------------------------------------------------|----------------------------------------------------------------------------------------------------|----------------------------------------------------------------------------------------------------|
|                                                                                                 | Click the <b>Administrative Roles</b> link in the row of links above the Xellerate Users page.                                                                                                  |                                                                                                    |
|                                                                                                 | In the Filter By Role Name field of the<br>Details window, enter                                                                                                    |                                                                                                    |
|                                                                                                 | *IT_SECURITY_MANAGER*                                                                                                    |                                                                                                    |
|                                                                                                 | Click Find.                                                                                                    |                                                                                                    |
|                                                                                                 | Enable <b>Read</b> , <b>Write</b> , <b>Delete</b> , and<br>Assign.                                                                                                    |                                                                                                    |
|                                                                                                 | Click Assign and Confirm.                                                                                                    |                                                                                                    |

### Table 3: Generating Functional Setup Task List

To start an implementation of Oracle Fusion Applications, select the offering you want to implement first and then generate the setup tasks needed to implement it.

**Note:** In a pilot project, you can use the Oracle Fusion Applications super user to generate setup tasks to start implementation. This super user, however, is created with broad access to Oracle Fusion Middleware and applications administration. Therefore, it is recommended that you create one or more dedicated users to manage your implementation projects after you complete your pilot project. See *Getting Started and Security* in the <u>Oracle Fusion Applications Release Notes</u> for more details.

| Tasks                                                                  | Description                                                                                                    | Documentation                                                                                 |
|------------------------------------------------------------------------|----------------------------------------------------------------------------------------------------|-----------------------------------------------------------------------------------------------|
| <b>Task 1:</b> Sign in to<br>Oracle Fusion<br>Applications             | Use the Oracle Fusion Applications URL and the<br>Oracle Fusion Applications super user to sign in<br>to Oracle Fusion Applications.      |                                                                                               |
|                                                                        | The Welcome page appears.                                                                                                    |                                                                                               |
| Task 2: Go to the<br>Setup and<br>Maintenance work<br>area             | Select <b>Setup and Maintenance</b> under the <b>Tools</b> category in the <b>Navigator</b> to go to the Setup and Maintenance work area. | <ul> <li>Overview chapter</li> <li>Manage Application<br/>Implementation: Overview</li> </ul> |
| <b>Task 3:</b> Browse<br>offerings from the<br>Getting Started<br>Page | Use the Getting Started with Oracle Fusion<br>Applications page to view all Oracle Fusion<br>Applications offerings.                      | <i>Gathering Your Implementation Requirements</i> chapter                                     |

The documentation in this table is found in the <u>Oracle Fusion Applications Information Technology</u> <u>Management, Implement Applications Guide</u>.

| Tasks                                                               | Description                                                                                                    | Documentation                                                                                                    |
|---------------------------------------------------------------------|----------------------------------------------------------------------------------------------------|----------------------------------------------------------------------------------------------------|
| <b>Task 4:</b> Analyze implementation requirements of the offerings | Drill down on an offering of your choice to view a description, documents, and reports related to the offering from Related Documents page.                                                                                                    | <i>Gathering Your Implementation</i><br><i>Requirements</i> chapter<br>• Offerings Explained                                               |
| Task 5: Configure<br>offerings                                      | Use the Configure Offerings page to configure<br>the offerings of your choice to fit to your<br>business requirements.<br>Expand any offering to find its optional modules,<br>called Options. Select all that apply to your<br>organization.                                                                                                    | <ul> <li>Gathering Your Implementation<br/>Requirements chapter</li> <li>Options: Explained</li> <li>Feature Choices: Explained</li> </ul> |
|                                                                     | Similarly use the Select Feature Choices page to<br>review optional or alternative business processes,<br>all of which may not apply to your<br>implementation. Select all that apply to your<br>organization.                                                                                                    |                                                                                                    |
| Task 6: Generate setup tasks                                        | Create a new implementation project from the<br>Manage Implementation Projects page to<br>generate setup tasks for a selected offering.                                                                                                    | <i>Managing an Application Implementation</i> chapter                                                                                      |
| Task 7: Review<br>autogenerated<br>setup task list                  | The task list displayed is generated based on the<br>tasks that are relevant to the offerings and<br>options that you selected.<br>The most common requirements across all<br>offerings are listed first. Next, the common tasks<br>across product families are shown. Next are<br>common tasks across product modules. Tasks<br>that are specific to product functionality are listed<br>last.<br>You can expand the task lists to see the relevant<br>tasks. | <ul> <li>Managing an Application Implementation chapter</li> <li>Implementation Project Task Lists: Explained</li> </ul>                   |

### Table 4: Defining Implementation Users

One of the first steps in your functional setup task list involves defining implementation users. Implementation users collectively represent the users who typically have the following responsibilities:

- Administering Oracle Fusion Applications users and security
- Managing implementation projects for Oracle Fusion Applications offerings
- Setting up basic enterprise structure needed to implement Oracle Fusion Applications offerings

In the pilot project, you use the Oracle Fusion Applications super user to administer application users and security and to manage the implementation project.

If you plan to use the Oracle Fusion Applications super user to set up the basic enterprise structure as well, then you do not need to create any additional users. Alternatively you might want to distribute the

responsibilities for setting up the basic enterprise structure to multiple people and create one or more implementation users.

For the pilot project, provide the **Application Implementation Consultant** role to these additional users. After the pilot project, you might want to enforce segregation of duties and provisions users with appropriate enterprise roles according to their job responsibilities. Refer to the <u>Oracle Fusion Applications</u> <u>Security Reference Manuals</u> for details.

**Note:** This process for creating users is only used prior to the basic enterprise structure being in place (see below). Once the basic enterprise structure is set up, this initial user creation process should be disregarded. Instead you should only use the Define Users process or employee onboarding described later to manage Oracle Fusion Applications users. Consequently this initial user creation for enterprise setup is only applicable during the first implementation project and not in future projects.

| Tasks                                                                                 | Description                                                                                                    | Documentation                                                                                                    |
|---------------------------------------------------------------------------------------|----------------------------------------------------------------------------------------------------|----------------------------------------------------------------------------------------------------|
| <b>Task 1:</b> Expand the<br>Define Common<br>Applications<br>Configuration task list | From your implementation project, expand the Define Common Applications Configuration for <offering name=""> task list, which contains the tasks that you need to perform to define implementation users.</offering>                                                                                                    |                                                                                                    |
| Task 2: Run the user<br>and roles<br>synchronization<br>process                       | Perform the Run User and Role Synchronization<br>task. This task synchronizes LDAP users and<br>roles with HCM user management so that users<br>can be provisioned with roles through HCM and<br>all user access can be audited.<br>Verify that the SyncRolesJob process has<br>completed before beginning the next task. | "Synchronize LDAP Users with HCM User<br>Management " in the <i>Getting Started and</i><br><i>Security section</i> of the <u>Oracle Fusion</u><br><u>Applications Release Notes</u> |
| Task 3: Create<br>implementation users                                                | Create one or more implementation users who<br>will set up the basic enterprise structures to<br>enable the Define User process (see <u>Table 6</u> ).<br>For your pilot project, provision the<br>implementation users with the <b>Application</b><br><b>Implementation Consultant</b> role.                             | "Create Users for Enterprise Structure<br>Setup" in the <i>Getting Started and Security</i><br>section of the <u>Oracle Fusion Applications</u><br><u>Release Notes</u>             |
|                                                                                       | <b>Note:</b> This task is optional if you decide to use<br>only the Oracle Fusion Applications super user<br>to set up basic enterprise structure for your<br>pilot project.                                                                                                    |                                                                                                    |
| Task 4: Create datarole forimplementation users                                       | Create a "View All" data role and a reference<br>data sharing Set ID data role that grant access<br>to data in secured objects required for<br>performing HCM setup steps.                                                                                                    | "Create Users for Enterprise Structure<br>Setup" in the <i>Getting Started and Security</i><br>section of the <u>Oracle Fusion Applications</u><br><u>Release Notes</u>             |
|                                                                                       |                                                                                                    | Oracle Fusion Applications Security<br>Reference Manuals                                                                                                    |

| Tasks                                                 | Description                                                                                                    | Documentation                                                                                                    |
|-------------------------------------------------------|----------------------------------------------------------------------------------------------------|----------------------------------------------------------------------------------------------------|
| Task 5: Provision<br>roles to<br>implementation users | Provision the <b>View All</b> and <b>Set ID</b> data roles<br>to the Oracle Fusion Applications super user.<br>If you created additional implementation users<br>(see previous task), provision the following<br>roles to them: | "Create Users for Enterprise Structure<br>Setup" (role provisioning steps) in the<br><i>Getting Started and Security</i> section of the<br><u>Oracle Fusion Applications Release Notes</u> |
|                                                       | Application Implementation     Consultant enterprise role                                                                                                    |                                                                                                    |

• View All and Set ID data roles

This figure shows the tasks from <u>Table 4</u>: Defining Implementation Users in a flow where the super user creates and provisions an IT security manager user who then creates implementation users and provisions them for enterprise setup. The tasks are called out in the figure by number.

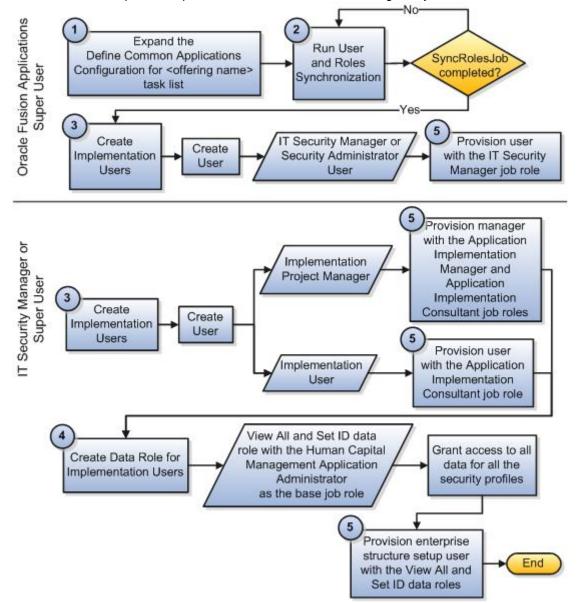

### Table 5: Setting Up Basic Enterprise Structure

The basic enterprise structure must be in place before any of the Oracle Fusion Applications offerings can be set up. The tasks in the following table explain the baseline steps you must perform to set up your basic enterprise structure. These tasks appear in the functional setup task list that you generated in the Setup and Maintenance work area; however, in your task list, the tasks may appear in a different sequence, and may be interspersed with other tasks.

In your pilot project, you can have the Oracle Fusion Applications super user perform these tasks. Alternatively, if you have created additional implementation users (see <u>Table 4</u>) and want them to set up the enterprise structure, then you need to assign specific tasks to them.

| Tasks                                                             | Description                                                                                                    | Documentation                                                                                                    |
|-------------------------------------------------------------------|----------------------------------------------------------------------------------------------------|----------------------------------------------------------------------------------------------------|
| Task 1: Assign tasks to users                                     | This task is applicable only if users other<br>than the Oracle Fusion Applications super<br>user are expected to perform the tasks.                                                                                                    |                                                                                                    |
| Task 2: Sign in as the assigned user and find your assigned tasks | This task is applicable only if users other<br>than the Oracle Fusion Applications super<br>user are expected to perform the tasks.                                                                                                    |                                                                                                    |
|                                                                   | Each assigned user will sign in using the<br>Oracle Fusion Applications URL and his or<br>her own user name and password.                                                                                                    |                                                                                                    |
|                                                                   | Then users will go to the <b>Assigned</b><br>Implementation Tasks tab to find their<br>assigned tasks.                                                                                                    |                                                                                                    |
| Task 3 Define reference data sharing                              | Perform the tasks in the Define Reference<br>Data Sharing for HCM activity.<br>Setting up reference data for HCM is a<br>prerequisite to managing users in HCM<br>using the Manage Users task. See <u>Table 6</u> :<br>Defining Users. | <ul> <li>Maintain Common Reference Objects<br/>chapter, <u>Oracle Fusion Applications</u><br/><u>Common Implementation Guide</u></li> <li>Reference Data Sets and Sharing<br/>Methods: Explained</li> <li>Assigning Reference Data Sets to<br/>Reference Objects: Points to<br/>Consider</li> </ul> |

| Tasks                                    | Description                                                                                                    | Documentation                                                                                                    |
|------------------------------------------|----------------------------------------------------------------------------------------------------|----------------------------------------------------------------------------------------------------|
| Task 4: Load geographies                 | <ul> <li>Perform the Load US Geographies task if you are using US Payroll, or the Load Chinese Geographies task for Chinese locations. If you are not using Human Capital Management (HCM), use the following tasks to load geography data from a CSV or XML file: <ul> <li>Run Geography Loader task</li> <li>Manage File Import Activities task</li> <li>Load Geography Interface Data manual task</li> </ul> </li> <li>Geography information is used in Oracle Fusion Applications for address entry and geography-based business processes, for example, territory management and shipping.</li> </ul> | Common CRM Configuration: Define File-<br>Based Data Import chapter, Oracle Fusion<br>Applications Sales Implementation Guide<br>or<br>Define Common CRM Configuration<br>chapter, Oracle Fusion Applications<br>Marketing Implementation Guide<br>• File-Based Import Processing:<br>How it Works<br>• Files, Import Objects, Mapping,<br>and Import Activity Components:<br>How They Work Together                                                                                                    |
| Task 5: Manage<br>geographies            | Enable the list of values for address fields in UIs.                                                                                                    | Define Enterprise Structures chapter,<br>Oracle Fusion Applications Common<br>Implementation Guide         • Geography Validation: Explained         • Managing Geography Structures,<br>Hierarchies, and Validation:<br>Worked Example                                                                                                    |
| Task 6: Update enterprise<br>information | Change the name and set parameters for<br>the setup enterprise.                                                                                                    | Define Enterprise Structures chapter,<br>Oracle Fusion Applications Common<br>Implementation Guide         • Managing Enterprise Information<br>for Non-Oracle Fusion HCM Users:<br>Explained         Common Applications Configuration: Define<br>Enterprise Structures for Human Capital<br>Management chapter, Oracle Fusion<br>Applications Workforce Deployment<br>Implementation Guide         • Selecting the Employment Model:<br>Critical Choices         • The Three-Tier Employment<br>Model: Explained         • The Two-Tier Employment Model:<br>Explained         • Work Day Information: Explained |

| Tasks                                           | Description                                                                                                    | Documentation                                                                                                    |
|-------------------------------------------------|----------------------------------------------------------------------------------------------------|----------------------------------------------------------------------------------------------------|
| Task 7: Set up legislative data group           | Define at least one for each country where<br>the enterprise operates, to partition payroll<br>and related data.                           | <i>Jurisdictions and Legal Authorities</i> chapter,<br>Oracle Fusion Applications Enterprise<br>Structures Concepts Guide (Oracle Fusion<br>Applications Help)                                |
|                                                 |                                                                                                    | Legislative Data Groups: Explained                                                                                                    |
| Task 8: Manage legal addresses                  | Create the address a legal entity uses to register with a legal authority. The legal address must be located within the territory entered. |                                                                                                    |
| Task 9: Manage legal entity                     | Define a recognized party with rights and responsibilities given by legislation.                                                           | <i>Define Enterprise Structures</i> chapter,<br><u>Oracle Fusion Applications Common</u><br><u>Implementation Guide</u>                                                                       |
|                                                 |                                                                                                    | Legal Entities: Explained                                                                                                    |
|                                                 |                                                                                                    | Legal Entity in Oracle Fusion:     Points to Consider                                                                                                    |
| Task 10: Manage legal<br>entity HCM information | Specify HCM information, such as the employment model to be used and the standard working hours, for a legal entity, or legal employer.    | <i>Define Enterprise Structures</i> chapter,<br><u>Oracle Fusion Applications Common</u><br><u>Implementation Guide</u>                                                                       |
|                                                 |                                                                                                    | HCM Organization Models:     Examples                                                                                                    |
|                                                 |                                                                                                    | <ul> <li>Payroll Statutory Units, Legal<br/>Employers, and Tax Reporting<br/>Units: How They Work Together</li> </ul>                                                                         |
|                                                 |                                                                                                    | Common Applications Configuration: Define<br>Enterprise Structures for Human Capital<br>Management chapter, <u>Oracle Fusion</u><br>Applications Workforce Deployment<br>Implementation Guide |
|                                                 |                                                                                                    | Selecting the Employment Model:<br>Critical Choices                                                                                                    |
|                                                 |                                                                                                    | The Three-Tier Employment     Model: Explained                                                                                                    |
|                                                 |                                                                                                    | The Two-Tier Employment Model:<br>Explained                                                                                                    |
|                                                 |                                                                                                    | Work Day Information: Explained                                                                                                    |
| Task 11: Manage business unit and manage        | Assign business units to the common reference data set.                                                                                    | Defining Business Units (demo in Oracle<br>Fusion Applications Help)                                                                                                    |
| business unit set<br>assignment                 |                                                                                                    | <i>Define Enterprise Structures</i> chapter,<br><u>Oracle Fusion Applications Common</u><br><u>Implementation Guide</u>                                                                       |
|                                                 |                                                                                                    | Business Units: Explained                                                                                                    |
|                                                 |                                                                                                    | <ul> <li>Modeling Your Business Units in<br/>Your Enterprise Structure in Oracle<br/>Fusion: Example</li> </ul>                                                                               |

| Tasks                          | Description                                                                                                    | Documentation                                                                                                    |
|--------------------------------|----------------------------------------------------------------------------------------------------|----------------------------------------------------------------------------------------------------|
| Task 12: Manage locations      | Identify physical addresses of a workforce<br>structure, such as a department or a job.<br>Perform this task only if you see it in your<br>offering.                                           | <i>Define Enterprise Structures</i> chapter,<br><u>Oracle Fusion Applications Common</u><br><u>Implementation Guide</u><br>• Locations: Explained                                                                  |
| Task 13: Manage<br>departments | Define organizations with one or more<br>operational objectives or responsibilities<br>that exist independently of their manager.<br>Perform this task only if you see it in your<br>offering. | Define Enterprise Structures chapter,<br>Oracle Fusion Applications Common<br>Implementation Guide         • Cost Centers and Departments:<br>Explained         • Department Classification: Points<br>to Consider |
| Task 14: Manage job            | Create the enterprise job definitions.<br>Perform this task only if you see it in your<br>offering.                                                                                            | Define Enterprise Structures chapter,<br>Oracle Fusion Applications Common<br>Implementation Guide<br>• Jobs: Example                                                                                              |

### Table 6: Defining Users

Since you have set up the basic enterprise structure in the previous step (see <u>Table 5</u>), you should create the application users you need for implementing and transacting the Oracle Fusion Applications offerings using this process. For a full list of security reference roles that have access to various tasks, refer to the <u>Oracle Fusion Applications Security Reference Manuals</u>.

**Note:** If you plan to use the Oracle Fusion Applications super user or the implementation users you created with the Application Implementation Consultant role (see <u>Table 4</u>) to perform all tasks in your pilot project, then you can skip this step.

| Tasks                                                                    | Description                                                                                                    | Documentation |
|--------------------------------------------------------------------------|----------------------------------------------------------------------------------------------------|---------------|
| Task 1: Assign tasks to users                                            | This task is applicable only if users other<br>than the Oracle Fusion Applications<br>super user are expected to perform the<br>tasks. |               |
| <b>Task 2:</b> Sign in as the assigned user and find your assigned tasks | This task is applicable only if users other<br>than the Oracle Fusion Applications<br>super user are expected to perform the<br>tasks. |               |
|                                                                          | Each assigned user will sign in using<br>Oracle Fusion Applications URL and<br>his/her own user name and password.                     |               |
|                                                                          | Then they will go to <b>Assigned</b><br>Implementation Tasks tab to find<br>their assigned tasks.                                      |               |

| Tasks                                             | Description                                                                                                    | Documentation                                                                                                    |
|---------------------------------------------------|----------------------------------------------------------------------------------------------------|----------------------------------------------------------------------------------------------------|
| <b>Task 3:</b> Manage HCM role provisioning rules | Define conditions for automatic and manual provisioning of roles to users.                                                                                                    | <ul> <li>Define Security chapter, Oracle Fusion<br/>Applications Common Implementation Guide</li> <li>Role Mappings: Explained</li> <li>Role Mappings: Examples</li> <li>Role Provisioning and<br/>Deprovisioning: Explained</li> </ul> |
| Task 4: Manage users                              | Create application-user definitions and<br>provision roles to application users using<br>products other than HCM ones when<br>only HCM foundation is available and full<br>HCM is not implemented. | <i>Define Security</i> chapter, <u>Oracle Fusion</u><br><u>Applications Common Implementation Guide</u><br>• Creating Users: Worked Example                                                                                             |
|                                                   | If HCM is fully implemented, use the employee onboarding process to create users.                                                                                                    |                                                                                                    |
| <b>Task 5:</b> Create and provision employees     | For HCM only, perform the hire<br>employee process, in which person<br>records are created and user IDs are<br>automatically created.                                                              | <i>Manage Workforce Lifecycle</i> chapter, Oracle<br>Fusion Applications Workforce Deployment,<br>Human Resources Guide (Oracle Fusion<br>Applications Help)                                                                            |
|                                                   |                                                                                                    | Creating Person Records: Examples                                                                                                    |
|                                                   |                                                                                                    | Person Records: Explained                                                                                                    |

Once you complete these Define User tasks, continue with the remaining functional setup tasks in your implementation project, including additional common tasks in the Define Common Applications Configuration for <offering name> task list. You can use the Oracle Fusion Applications super user to perform the remaining setup tasks or assign the tasks to the newly defined employees or previously created implementation users.

### **Additional References**

<u>Getting Started with Oracle Fusion Applications: Enterprise Structures for Financials</u> (Document ID 1387746.1 on My Oracle Support)

<u>Getting Started with Oracle Fusion Applications: Oracle Fusion Human Capital Management On-Premise</u> <u>Implementations</u> (Document ID 1395863.1 on My Oracle Support)

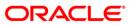

Getting Started with Oracle Fusion Applications: Common Implementation January 2012

Oracle Corporation World Headquarters 500 Oracle Parkway Redwood Shores, CA 94065 U.S.A.

Worldwide Inquiries: Phone: +1.650.506.7000 Fax: +1.650.506.7200 oracle.com

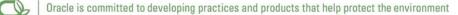

Copyright © 2011, 2012, Oracle and/or its affiliates. All rights reserved. This document is provided for information purposes only and the contents hereof are subject to change without notice. This document is not warranted to be error-free, nor subject to any other warranties or conditions, whether expressed orally or implied in law, including implied warranties and conditions of merchantability or fitness for a particular purpose. We specifically disclaim any liability with respect to this document and no contractual obligations are formed either directly or indirectly by this document. This document may not be reproduced or transmitted in any form or by any means, electronic or mechanical, for any purpose, without our prior written permission.

Oracle and Java are registered trademarks of Oracle and/or its affiliates. Other names may be trademarks of their respective owners.

AMD, Opteron, the AMD logo, and the AMD Opteron logo are trademarks or registered trademarks of Advanced Micro Devices. Intel and Intel Xeon are trademarks or registered trademarks of Intel Corporation. All SPARC trademarks are used under license and are trademarks or registered trademarks of SPARC International, Inc. UNIX is a registered trademark licensed through X/Open Company, Ltd. 0410

#### SOFTWARE. HARDWARE. COMPLETE.